# **Kurzanleitung DocUReader 2 Pro**

**Pflege des Instruments**

#### SCHRITT 10.

Reinigen Sie den Teststreifenhalter nach jeder Messung mit einem fusselfreien Tuch.

Sorgen Sie für Hygiene, indem Sie die Außenteile und Oberflächen des Instruments sauber halten.

Wenn der Analyzer ausgeschaltet ist, wischen Sie die Außenseite (einschließlich des Displays) mit einem feuchten (nicht nassen) Tuch und einem milden Reinigungsmittel ab. Stellen Sie sicher, dass keine Flüssigkeit in den Analyzer gelangt.

Reinigung des Teststreifenhalters am Tagesende. Tragen Sie beim Umgang mit dem Testsstreifenhalter immer Handschuhe.

Ziehen Sie den Teststreifenhalter langsam aus dem Analysegerät. Spülen Sie ihn unter fließendem Wasser ab und reinigen Sie ihn anschließend mit 70% (Isopropyl-)Alkohol. Trocknen Sie den Teststreifenhalter mit einem fusselfreien Tuch.

Achten Sie darauf, die Oberfläche des grauen Kalibrierkissens nicht zu beschädigen oder zu zerkratzen. Setzen Sie nur einen trockenen Streifenhalter ein. Schieben Sie das Fach nicht vollständig in den Analyzer, da sich der Behälter verklemmen und die Verwendung des Analyzers verhindern kann.

Ausführliche Informationen finden Sie in der Bedienungsanleitung in elektronischer Form (Rev. E (2012-03)).

Stromversorgung: 100 ... 240 V AC ± 10% / 15%, 50/60 Hz ± 5% mit externem Netzadapter. Betriebsbedingungen: 15 ° C bis 32 ° C, 20% bis 80% relative Luftfeuchtigkeit (nicht kondensierend). Nur Innen benutzen. Teststreifen trocken und lichtgeschützt in der verschlossenen Dose aufbewahren!

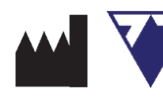

77 Elektronika Kft. H-1116 Budapest Fehérvári út 98., Hungary [http://www.e77.hu](http://www.e77.hu/)

UD2-9202-2

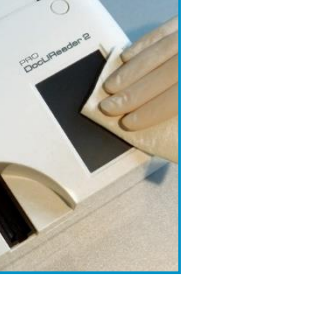

# **Kurzanleitung DocUReader 2 Pro**

## **Inbetriebnahme**

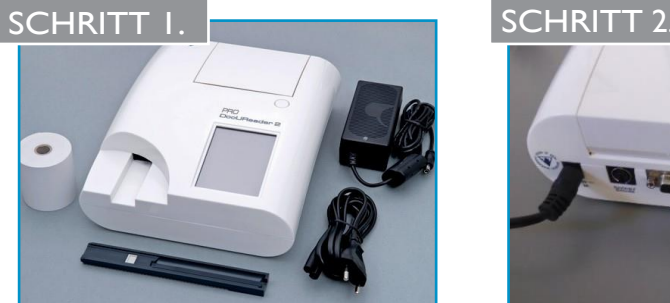

Prüfen Sie den Inhalt auf Vollständigkeit.

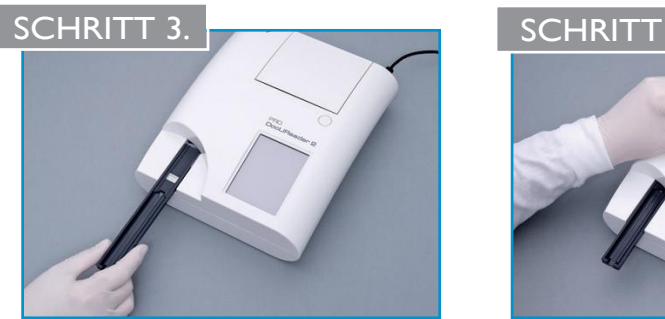

Setzen Sie den Teststreifenhalter ein. Legen Sie das Druckerpapier ein.

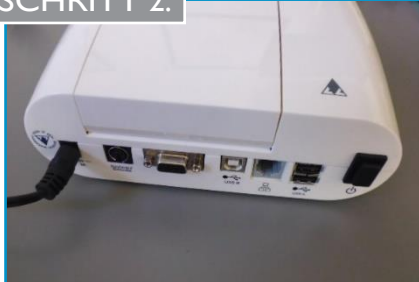

Schließen Sie das Netzteil an.

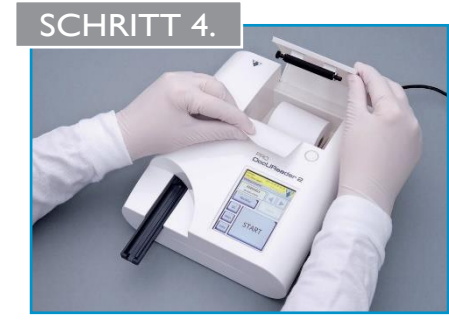

### SCHRITT 5.

Schalten Sie den Analyzer mit dem **Ein / Aus-Schalter** an der Rückseite des Instruments ein (drücken Sie die Taste etwa 2 Sekunden lang).

Der Startbildschirm wird angezeigt, während das Instrument initialisiert wird  $(①)$ .

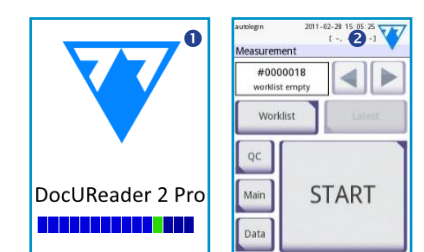

Wenn das Startmenü angezeigt wird, ist der Analyzer betriebsbereit  $\Theta$ ).

# **Kurzanleitung DocUReader 2 Pro**

SCHRITT 6. Prbereitung

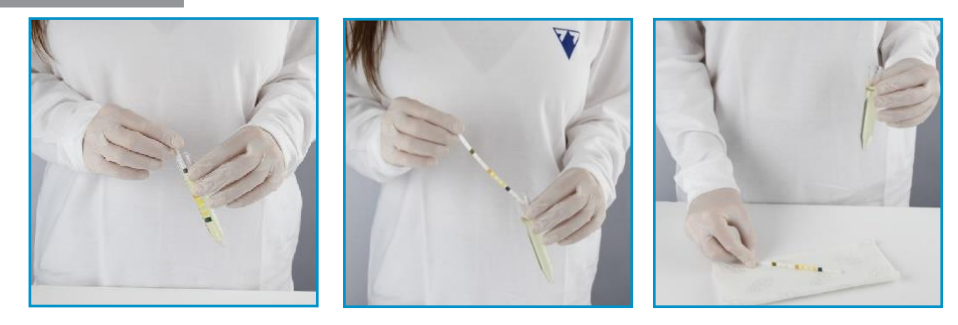

Tauchen Sie einen **U11 Plus**-Teststreifen (MD5075) für ca. eine Sekunde in die Urinprobe. Stellen Sie dabei sicher, dass alle Reagenzienfelder dem Urin ausgesetzt sind. Klopfen Sie den Rand des benetzten Streifens leicht auf ein Taschentuch, um überschüssigen Urin zu entfernen. Der Streifen sollte nicht vollständig trocken sein.

# SCHRITT 7

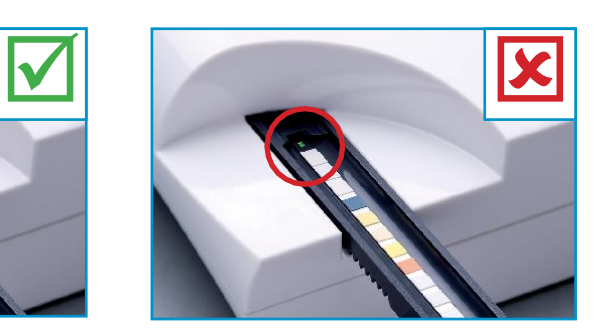

Legen Sie den Teststreifen auf den Streifenhalter und achten Sie auf die richtige Position der Vorderkante!

# **Kurzanleitung DocUReader 2 Pro**

**Messung**

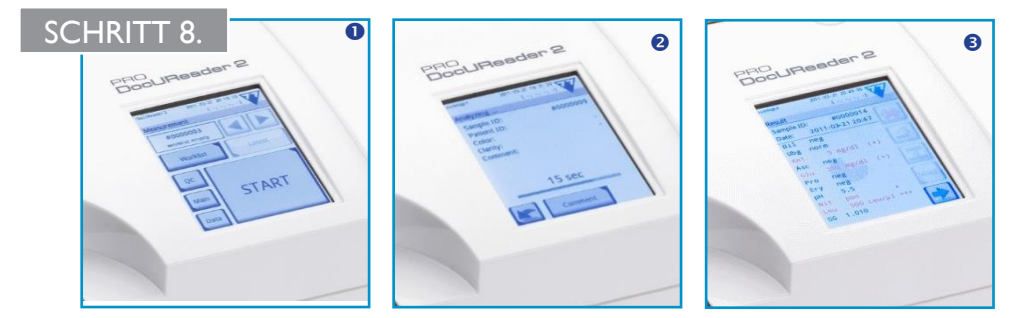

Wenn der Autostart aktiviert ist und der Streifen auf den Streifenhalter gelegt wird, startet automatisch ein Countdown für die Inkubation. Andernfalls drücken Sie die Start-Taste auf dem Touchscreen.

Nach dem Drücken der Starttaste ( $\bullet$ ) erscheint ein Countdown ( $\bullet$ ) und die Messung beginnt automatisch nach 60 Sekunden  $\Theta$ ).

#### **Deaktivieren / Aktivieren von Autoprint und Autostart**

Drücken Sie auf dem Messbildschirm *Main*, gehen Sie zu *Optionen* und dann zu *Benutzeroptionen*. Deaktivieren oder aktivieren Sie *Autoprint* und *Autostart*.

Um die Änderungen zu speichern, drücken Sie den grünen Haken:

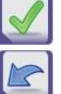

Um das Menü zu verlassen, drücken Sie auf den blauen Pfeil:

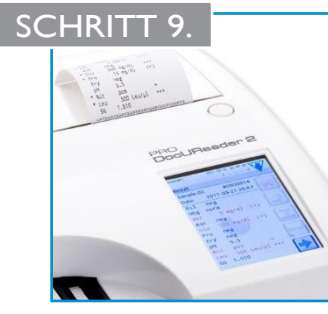

Nach dem Testen werden die Messergebnisse auf dem Bildschirm angezeigt. Wenn der Analyzer auf *Autoprint* eingestellt ist, werden die Ergebnisse zusätzlich ausgedruckt. Entfernen und entsorgen Sie den gebrauchten Teststreifen und reinigen Sie den Streifenhalter (siehe letzte Seite: Pflege des Instruments)